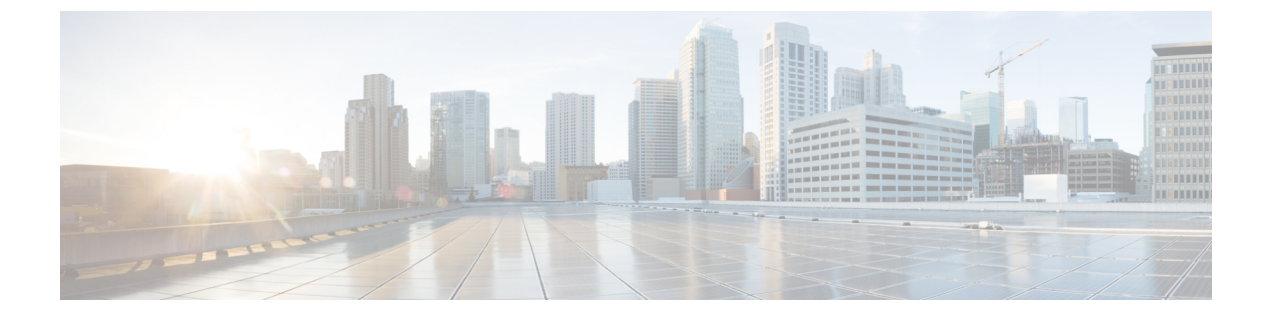

# **Cisco Unity Connection Provisioning Interface (CUPI) API -- User SMTP Proxy Address**

• SMTP Proxy [Address](#page-0-0) API, on page 1

# <span id="page-0-0"></span>**SMTP Proxy Address API**

## **Listing the SMTP proxy Address**

GET https://<connection-server>/vmrest/smtpproxyaddresses?query=(GlobalUserObjectId%20is%20<user-objectid>)

The following is the response from the above \*GET\* request and the actual response will depend upon the information given by you:

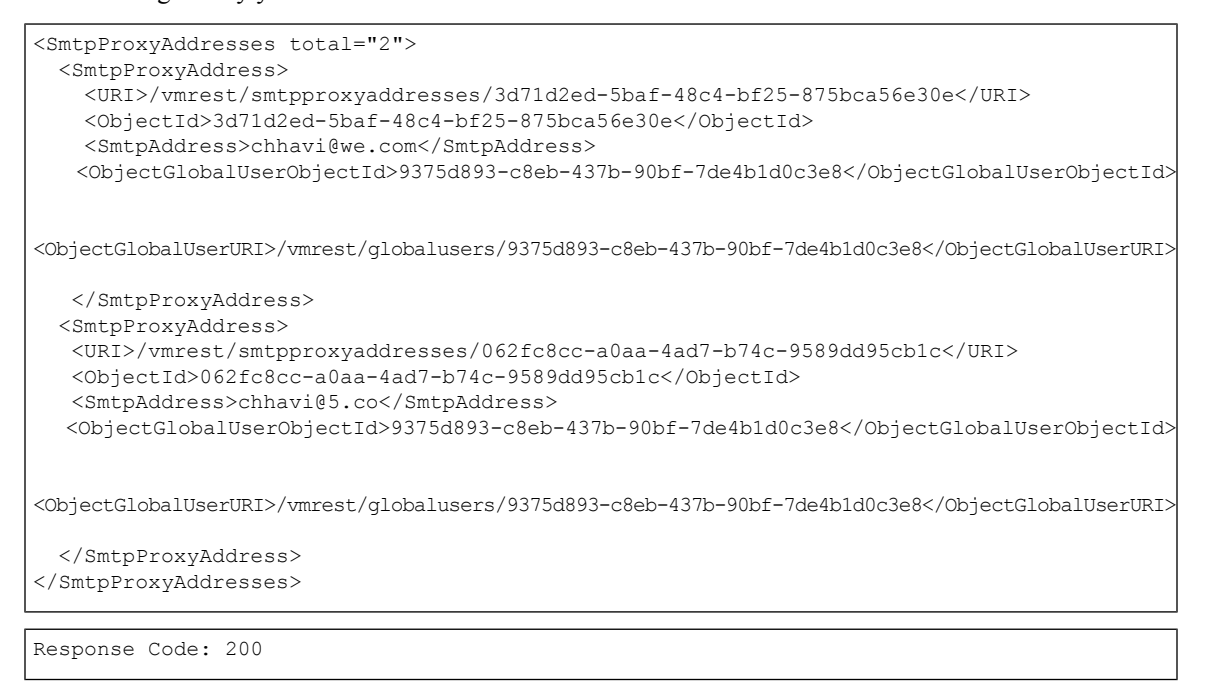

### **JSON Example**

#### GET

```
https://<connection-server>/vmrest/smtpproxyaddresses?query=(GlobalUserObjectId%20is%20<user-objectid>)
Accept: application/json
Connection: keep-alive
```
The following is the response from the above \*GET\* request and the actual response will depend upon the information given by you:

```
{
 "@total": "2",
 "SmtpProxyAddress":
  [
  {
  "URI": "/vmrest/smtpproxyaddresses/3d71d2ed-5baf-48c4-bf25-875bca56e30e",
  "ObjectId": "3d71d2ed-5baf-48c4-bf25-875bca56e30e",
  "SmtpAddress": "john@we.com",
  "ObjectGlobalUserObjectId": "9375d893-c8eb-437b-90bf-7de4b1d0c3e8",
  "ObjectGlobalUserURI": "/vmrest/globalusers/9375d893-c8eb-437b-90bf-7de4b1d0c3e8"
 },
  {
  "URI": "/vmrest/smtpproxyaddresses/062fc8cc-a0aa-4ad7-b74c-9589dd95cb1c",
  "ObjectId": "062fc8cc-a0aa-4ad7-b74c-9589dd95cb1c",
  "SmtpAddress": "mary@5.co",
  "ObjectGlobalUserObjectId": "9375d893-c8eb-437b-90bf-7de4b1d0c3e8",
  "ObjectGlobalUserURI": "/vmrest/globalusers/9375d893-c8eb-437b-90bf-7de4b1d0c3e8"
  }
]
}
```
Response Code: 200

### **Create an SMTP Proxy Address**

The mandatory fields for creation are SmtpAddress and ObjectGlobalUserObjectId

```
POST https://<connection-server>vmrest/smtpproxyaddresses
<SmtpProxyAddress>
 <SmtpAddress>Texoma@cisco.com</SmtpAddress>
 <ObjectGlobalUserObjectId>9375d893-c8eb-437b-90bf-7de4b1d0c3e8</ObjectGlobalUserObjectId>
</SmtpProxyAddress>
```
The following is the response from the above \*POST\* request and the actual response will depend upon the information given by you:

```
Response Code: 201
/vmrest/smtpproxyaddresses/8375d893-c8eb-437b-90bf-7de4b1d0c3e8
```
### **JSON Example**

```
POST https://<connection-server>vmrest/smtpproxyaddresses
Accept: application/json
Content-type: application/json
Connection: keep-alive
```

```
{
 "SmtpAddress":"Texoma@cisco.com",
 "ObjectGlobalUserObjectId":"9375d893-c8eb-437b-90bf-7de4b1d0c3e8"
}
```
The following is the response from the above \*POST\* request and the actual response will depend upon the information given by you:

```
Response Code: 201
/vmrest/smtpproxyaddresses/8375d893-c8eb-437b-90bf-7de4b1d0c3e8
```
## **Update SMTP proxy Address**

PUT https://<connection-server>/vmrest/smtpproxyaddresses/<objectid>

```
<SmtpProxyAddress>
 <SmtpAddress>Texoma@cisco.com</SmtpAddress>
</SmtpProxyAddress>
```
The following is the response from the above \*PUT\* request and the actual response will depend upon the information given by you:

Response Code: 204

### **JSON Example**

```
PUT https://<connection-server>vmrest/smtpproxyaddresses/<object_id>
Accept: application/json
Content-type: application/json
Connection: keep-alive
```

```
{
  "SmtpAddress":"Texoma@cisco.com"
}
```
The following is the response from the above \*PUT\* request and the actual response will depend upon the information given by you:

Response Code: 204

### **Delete SMTP Proxy Address**

DELETE https://<connection-server>/vmrest/smtpproxyaddresses/<objectid>

The following is the response from the above \*DELETE\* request and the actual response will depend upon the information given by you:

Response Code: 204

**JSON Example**

```
DELETE https://<connection-server>vmrest/smtpproxyaddresses/<objectid>
Accept: application/json
Content-type: application/json
Connection: keep-alive
```
The following is the response from the above \*DELETE\* request and the actual response will depend upon the information given by you:

```
Response Code: 204
```
# **Explanation of Data Fields**

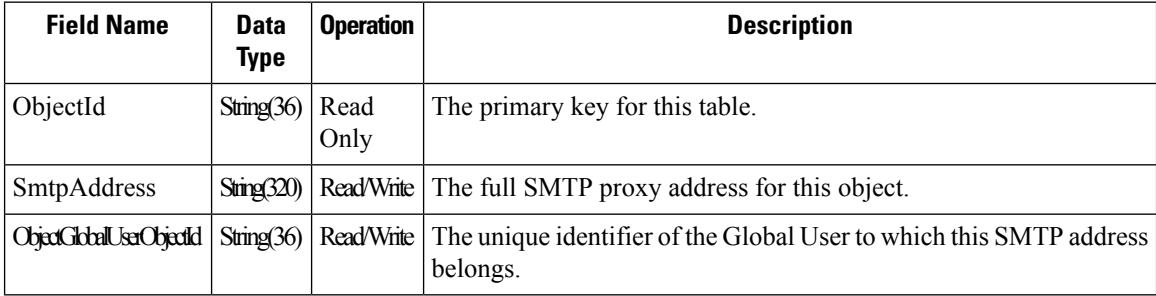